#### D2L BRIGHTSPACE

Tips & Tricks: Homepages and Nav Bars for Instructors & Content Creators

# Welcome to Customer Success Tips & Tricks!

- These webinars are about effective practice and Tips & Tricks with Brightspace tools.
- Looking for training? Check out

**Brightspace Guided Training** 

 This webinar will be available to view on demand, along with the slides, in a couple of days on the Customer Success Webinars D2L K-12 Higher Education Corporate Learning Associations Workforce Upskilling

Customer Success
Webinars

Filter Customer Success Webinars

Webinars 

✓ Month 
✓ Category

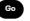

| Category                                       | Date         | Time (ET) | Title                                                                         | Register   |
|------------------------------------------------|--------------|-----------|-------------------------------------------------------------------------------|------------|
| Course Design                                  | Sep 22, 2022 | 1:00 PM   | Tips and Tricks: Navigation in Brightspace for Instructors & Content Creators |            |
| Admin Essentials                               | Sep 20, 2022 | 2:00 PM   | Tips and Tricks: Navigation in Brightspace for Admins                         |            |
| CD Release Notes Highlights - Quarterly Review | Jul 12, 2022 | 2:00 PM   | CD Release Notes Highlights – Q2 2022 Quarterly Review                        | <b>B</b> 4 |
| Tool Tips                                      | Jun 21, 2022 | 1:00 PM   | Tips and Tricks: Using SCORM files in Brightspace                             | •          |
| Admin Essentials                               | Jun 14, 2022 | 1:00 PM   | Tips and Tricks: Self-Enrollment in Brightspace                               | <b>B</b> 4 |
| Tool Tips                                      | May 19, 2022 | 1:00 PM   | Tips and Tricks: Video Assignments                                            | -          |
| Tool Tips                                      | May 10, 2022 | 1:00 PM   | Tips and Tricks: New Content Experience                                       | •          |
| Tool Tips                                      | Apr 26, 2022 | 1:00 PM   | Tips and Tricks: Intelligent Agents                                           |            |
| CD Release Notes Highlights - Quarterly Review | Apr 19, 2022 | 2:00 PM   | CD Release Notes Highlights – Q1 2022 Quarterly Review                        | BI         |

Try Brightspace

### Agenda

1

What are Homepages and Navigation Bars?

2

Why is it important to consider the layout?

3

Tips & Tricks

4

Demo

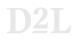

#### Homepages

- Homepages are the first page that a learner sees when they login to the organization and their courses
- They are important for communication about the course, learner interaction, and creating a clear navigation experience

**Note:** You can create a course homepage that jumps straight to a tool (ex. Content) by changing the type to 'tool-based' instead of 'widget-based'

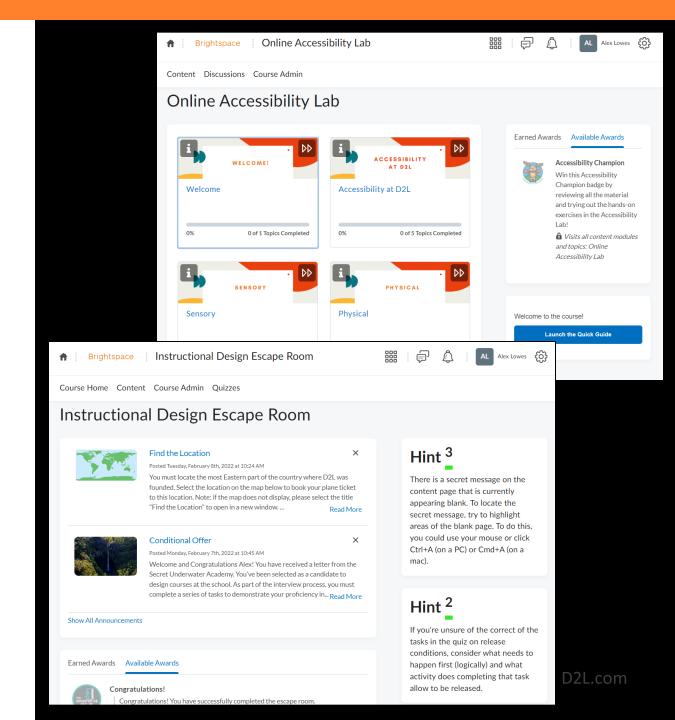

#### Navigation Bars

- Nav Bars give learners access to the tools that will be used in the course
- They can be text or icon-based depending on the literacy levels of your learners or branding guides
- Nav Bar groups can also be created to combine similar tools to save space

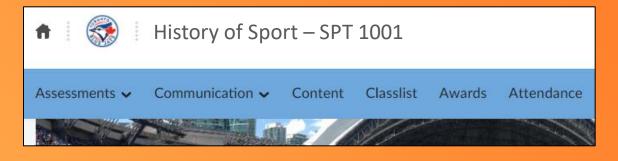

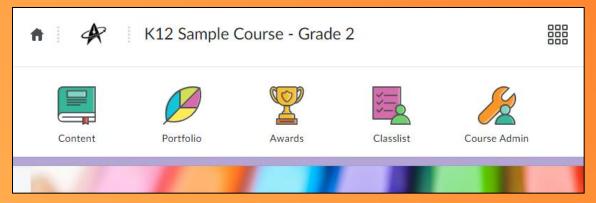

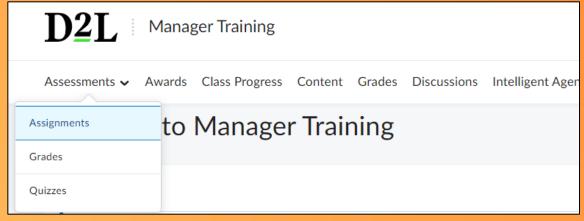

D2I

D2L.com

#### Widgets

- Widgets are similar to apps on your mobile device
- They display a snapshot of information on the homepage for a certain tool
  - System widgets
    - Activity Feed, Announcements, Workto-Do, Calendar, Google Workspace, etc.
  - Custom Widgets
    - Homepage Expansion Pack <u>Learn more</u>
    - Learning and Creative Services <u>Learn more</u>
    - Create your own! Learning centre course

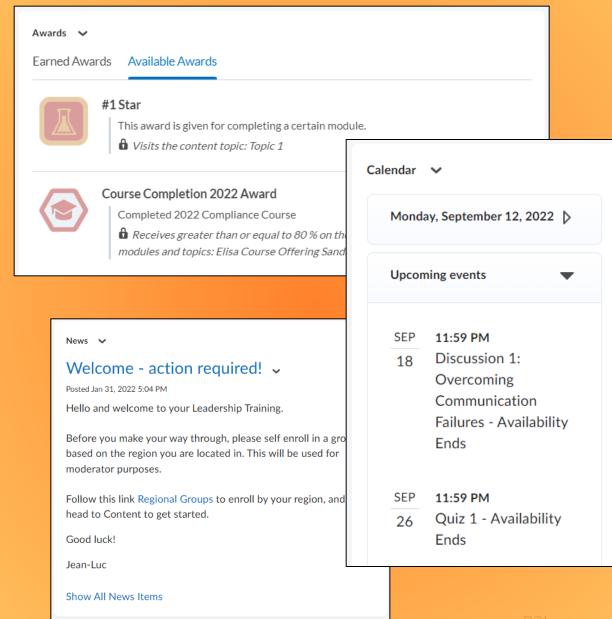

### Why are Homepages and Nav Bars important?

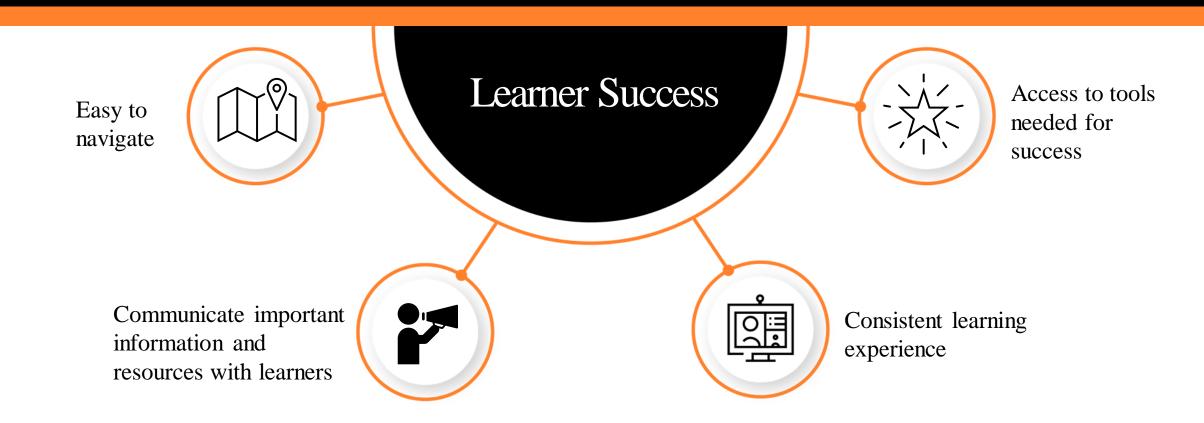

D<sub>2</sub>L

### Homepage and Nav Bar Quick Tips

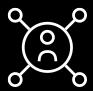

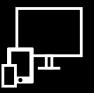

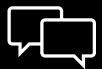

#### **Personalize it**

- Use replace strings in the header to include a learner's name and course
- Share an instructor profile or video on the homepage
- Include a content widget to help learners jump to where they left off

#### **Avoid Scrolling**

- Avoid 'hiding' important information at the bottom of the homepage that requires learners to scroll down depending on their screen size
- Use Nav Bar groups to combine similar tools together to consolidate space

#### **Communicate**

- Share important course updates with Announcements or News
- Foster interaction with peers using Activity Feed
- Share due dates using Work-to-Do or Calendar or Updates widget

There is no single correct layout!

## Demo Time

#### Summary

Maintain consistency with your Homepages and Nav Bars across your school/organization

 There is nothing more confusing to a learner than having to learn how to navigate completely different courses

 Be sure to collaborate and consult with your colleagues and administrators when deciding how to create or edit your course Homepage and Nav Bar

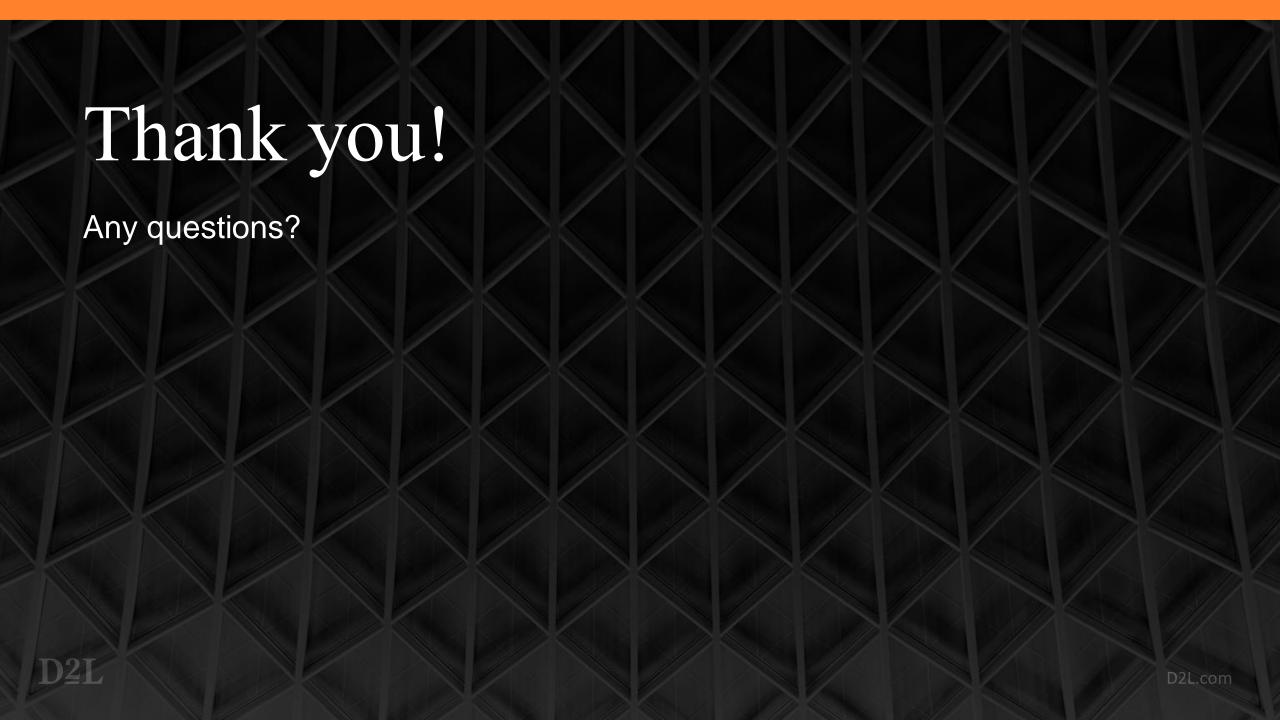